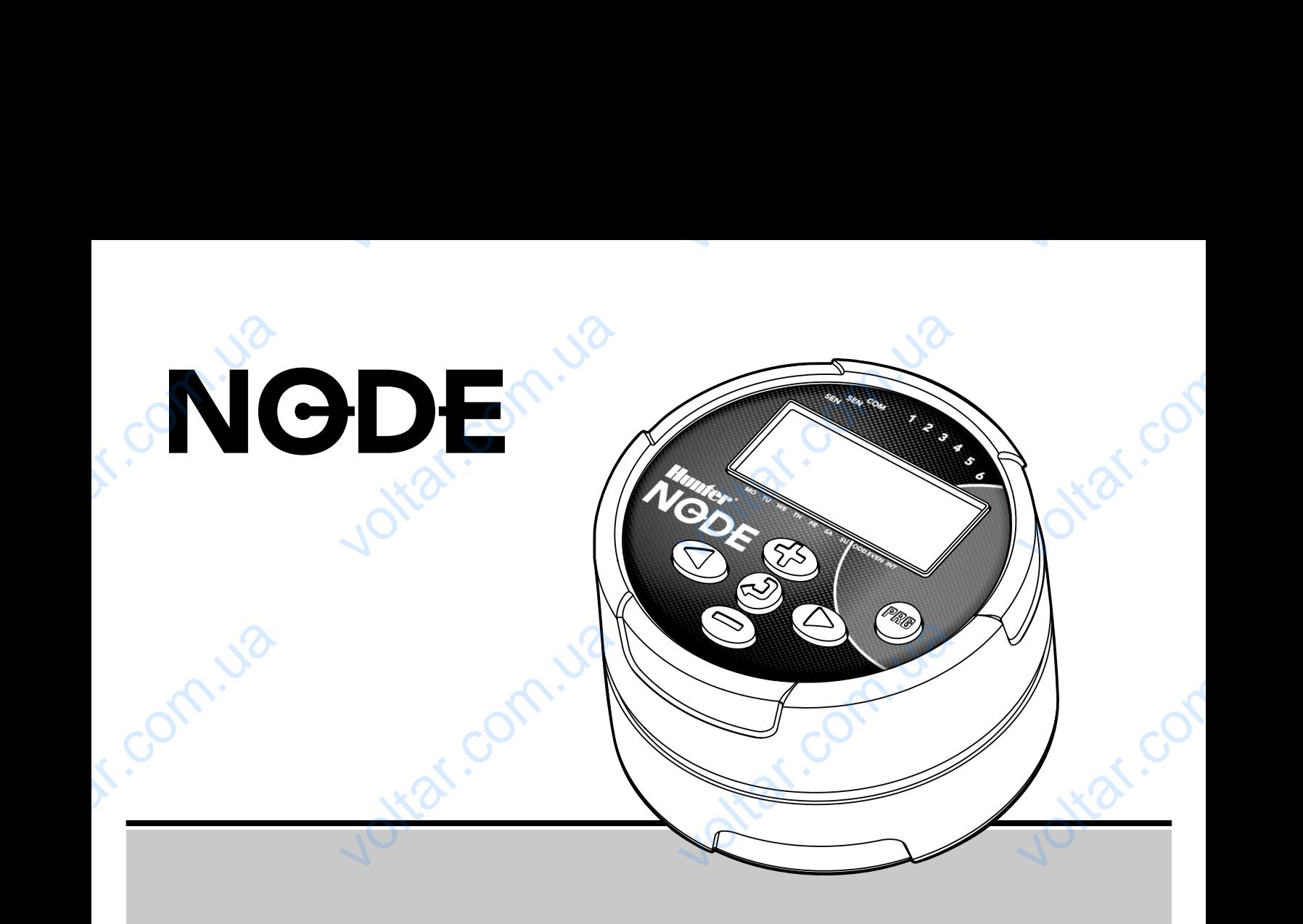

**Контроллер с автономным питанием** voltar.com.ua **оллер с автономным питани**<br>дство пользователя

Руководство пользователя

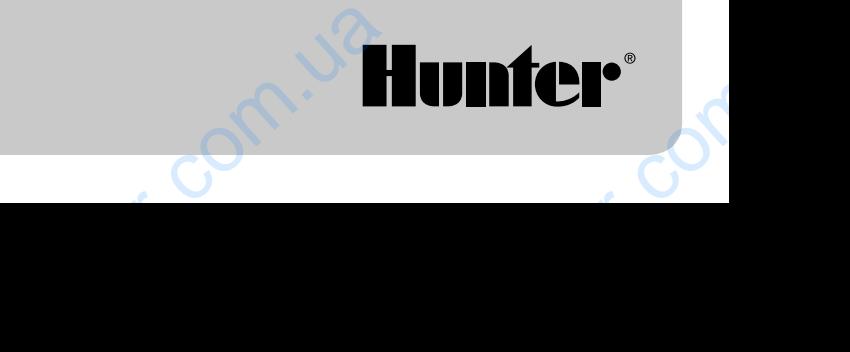

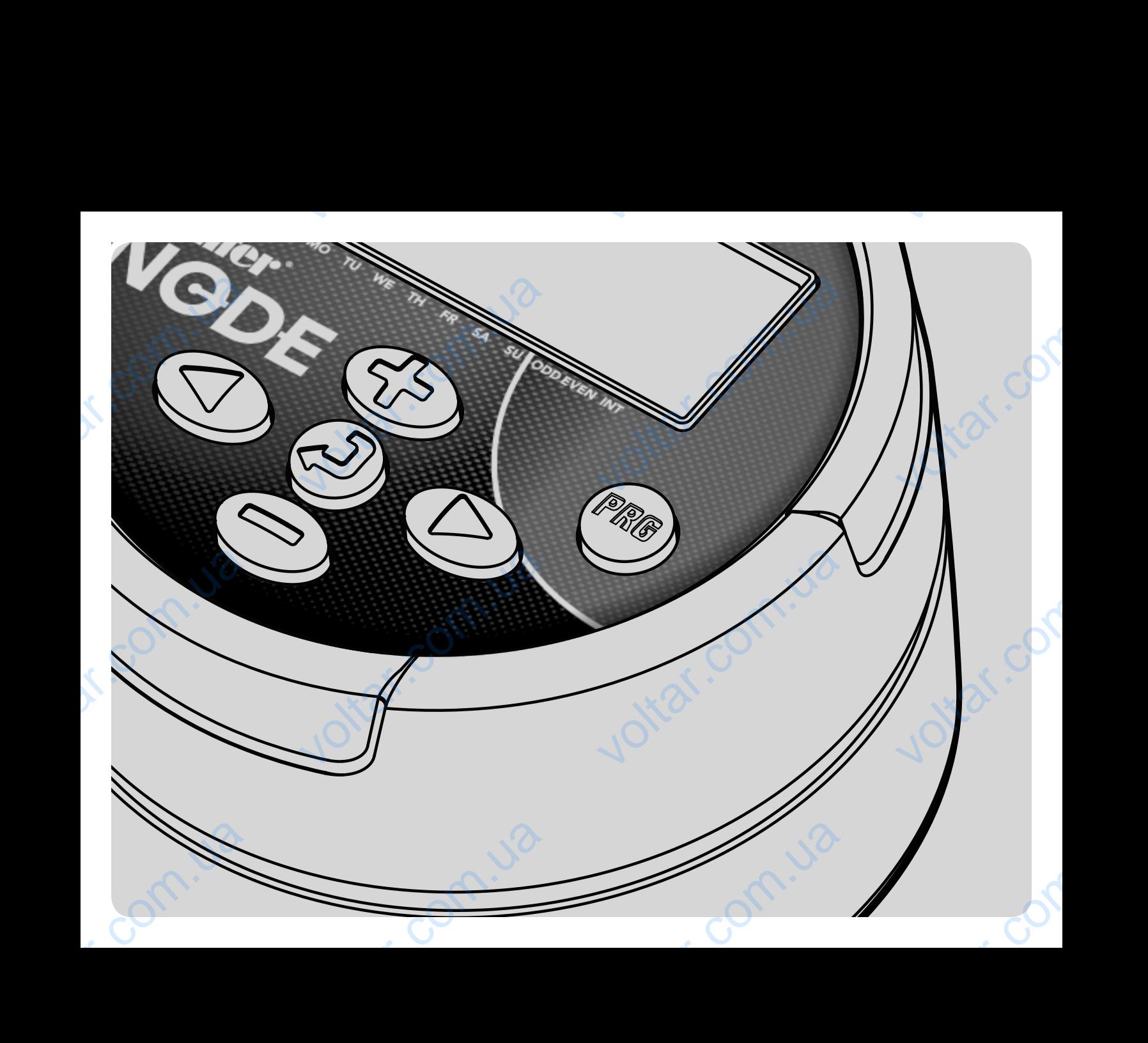

## СОДЕРЖАНИЕ

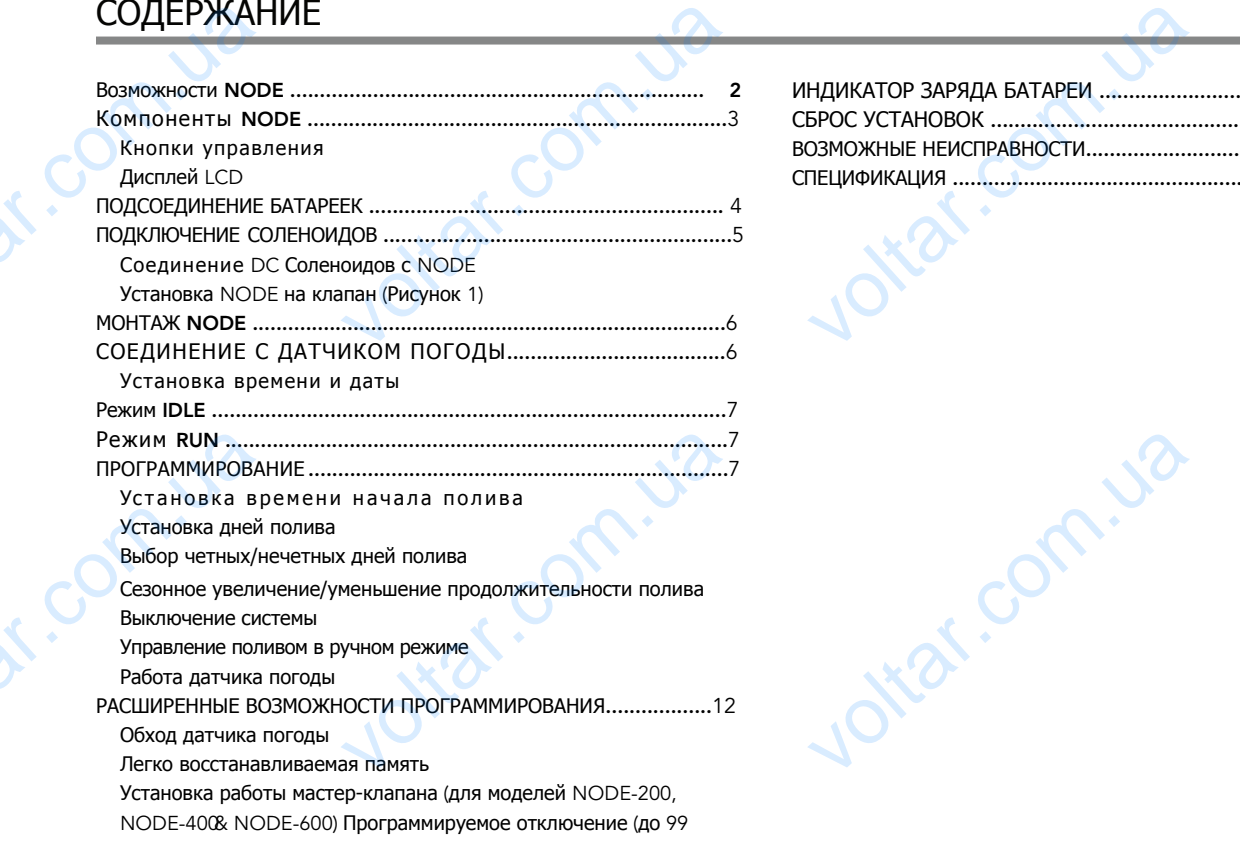

com.ua

voltar.com.ua

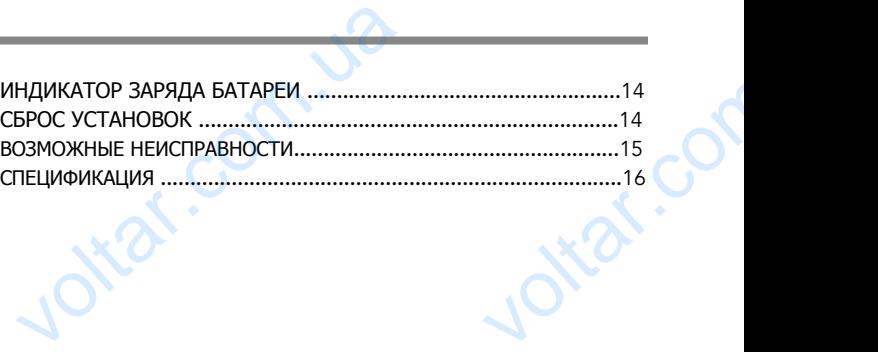

r. Com.ua

voltar.com.ua

voltar.com

 $\epsilon_{\rm c}$ 

# ВОЗМОЖНОСТИ NoDE **BO3MOXH**<br>
• Программиро<br>
Модель на 1<br>
• Большой жии<br>
• Работает от ч<br>
• З программы<br>
• Продолжите

- Программирование простым нажатием
- Модель на 1 зону полива с DC 9В Соленоидом. Модели на 2,4, или 6 зон полива (соленоид не входит в комплект). S зон полива (соленоид не входит в ком

voltar.com.ua

och.ua

• Большой жидкокристаллический дисплей (LCD) с легко распознаваемымы символами

voltar.com.ua

- Работает от стандартной 9В батареи типа "крона" (1 или 2 батареи для более сдлительной работы) 1 NODE<br>простым нажатием<br>олива с DC 9B Соленоидом. Модели на 2<br>сталлический дисплей (LCD) с легко расг<br>отной 9B батареи типа "крона" (1 или 2 б<br>С), по 4 времени начала полива в каждо<br>полива от 1 минуты до 6 часов
- 3 программы (A, B, C), по 4 времени начала полива в каждой
- Продолжительность полива от 1 минуты до 6 часов
- Управление в ручном режиме
- Индикатор оставшегося заряда батареи
- Совместим с датчиком дождя
- Независимая память сохраняеь всю информацию • Совместим с<br>• Независимая<br>• Возможность<br>– Легко возобника<br>– Ручной "обхекилятор"<br>– Колькулятор
- Возможность сезонного изменения продолжительности полива 10–150% ом дождя<br>• сохраняеь всю информацию<br>• ного изменения продолжительности поли<br>• ная память позволяет сохранять/восстаника дождя<br>• ника дождя<br>• ника дождя<br>• нолива показывает общую

com.ua

- Легко возобновляемая память позволяет сохранять/восстанавливать предпочтительные программы
- Ручной "обход" датчика дождя

Com.ua

• Колькулятор продолжительности полива показывает общую продолжительность для каждой программы -150%<br>TH ПРЕДПОЧТИТЕЛЬНЫЕ ПРОГРАММЫ voltar.com.ua

voltar.com

voltar.com

## КОМПОНЕНТЫ **NODE**

В данной главе приведен быстрый обзор некоторых компонентов NODE . Каждый значек и символ будет рассмотрен более подробно в дальнейшем . Тем не менее, данная глава полезна и дает представление о различных функциях.

voltar.com.ua

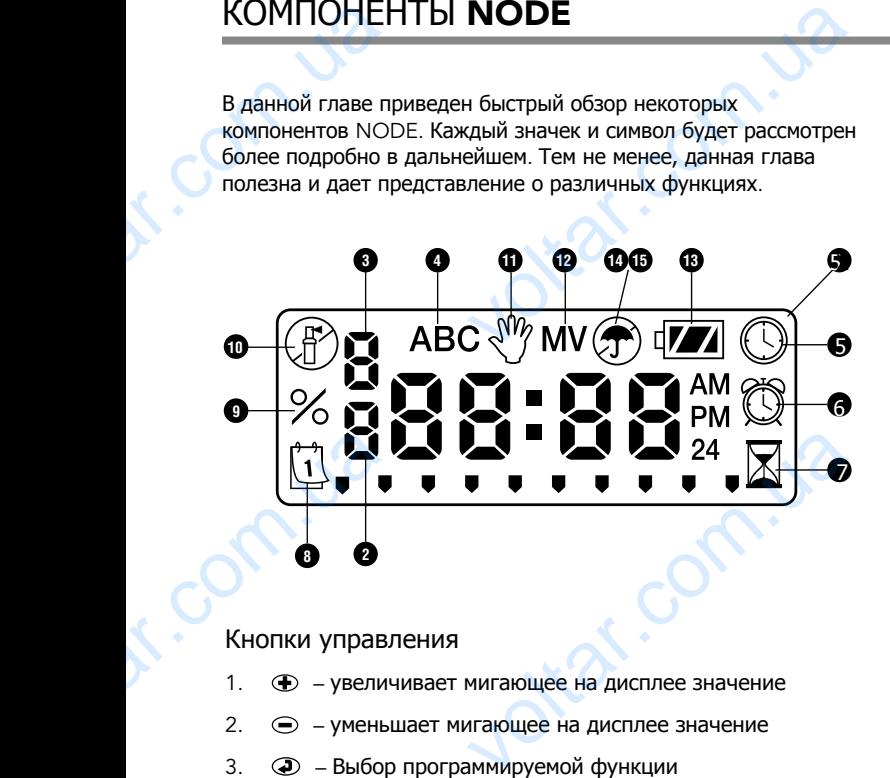

#### Кнопки управления

- 1 . увеличивает мигающее на дисплее значение
- 2 . уменьшает мигающее на дисплее значение
- 3 . Выбор программируемой функции
- 4 . Переход к программированию следующего параметра
- 5 . Переход к программированию предыдущего параметра MMbi (A, B, MJU)
- 6 . Выбор программы (A, B, или C) параме<br>6. (R) – Выбор<br>3

## **LCD** Дисплей

Дисплей – Отображает всю информацию о программе

voltar.com.ua

- 2 . Номер зоны Отображает номер программируемой зоны
- 3 . Номер времени начала полива программируемое время начала полива (1-4) **CD** Дисплей<br>
Дисплей – Отображает всю информа<br>
Номер зоны – Отображает номер прог<br>
Номер времени начала полива – про<br>
начала полива (1-4)<br>
Программа – Отображает текущую п<br>
© Время/Дата – Высвечивается при RUS<br>
NOVEMOЙ ЗОНЫ<br>
РУРМОЕ ВРЕМЯ<br>
МУ (А, В, или С)<br>
ММИРОВАНИИ
- 4 . Программа Отображает текущую программу (A, B, или C)
- 5 . Время/Дата Высвечивается при программировании времени/даты
- 6 . Время начала полива Высвечивается при програм-нии
- 7 . Продолжительность полива Высвечивается при программировании продолжительности полива. .
- 8.  $\int_{1}^{4}$ , Дни полива Высвечивается при программировании желаемых дней полива или задании интервала полива
- 9. % Сезонные изменения Позволяет изменять продолж-ность полива по сезону 10–150% (по умолчанию 100%)  $\overline{X}$  Продолжительность полива – Выстрограммировании продолжительно<br>  $\overline{X}$  Дни полива – Высвечивается при<br>
желаемых дней полива или задании<br>
% Сезонные изменения – Позволяет из<br>
полива по сезону 10–150% (по умолча<br>
- 10 . Система выключена
- 11.  $\sqrt[8]{}$  Ручной запуск/выключение системы отображается при управлении системой, позволяет запускать полив в ручную ется при<br>ива.<br>ммировании<br>ала полива<br>. продолж-ность<br>.<br>ображается при<br>полив в ручную<br>на
- 12 . MV Высвечивается если первый клапан (зона запрограммирована как мастер-клапан (мод. на 2,4,6 зон)
- 13.  $\frac{1}{2}$  Заряд батареи Отображает оставшийся заряд
- 14. Та Зонтик–Отображается при срабатывании датчика дождя
- 15.  $(3)$  Зачеркнутый зонтик Высвечивается когда включен "обход" датчика дождя чари срабатик-Отображается при срабата.<br>5. С Зачеркнутый зонтик – Высвечивае<br>обход" датчика дождя **и датчика дождя<br>гда включен**<br>измерт и доминика

## ПОДКЛЮЧЕНИЕ БАТАРЕИ ПИТАНИЯ

В NODE для управления соленоидами и программой ПОДКЛЮЧ<br>
B NODE для упра<br>
используются две<br>
может работать к<br>
2 года.<br>
2 года. = БАТАРЕИ ПИТАНИЯ<br>
соленоидами и программой<br>
сареи (в компл. не входят). Контроллер<br>дной так и 2-х батарей. Расчетный срок<br>одной батареи - 1год, от двух батарей -<br> **ме: NODE** имеет назависимую<br>
можно извлечь батарею без

voltar.com.ua

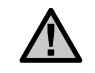

**Примечание**: NODE имеет назависимую память, т.е. можно извлечь батарею без потери информации.

#### Установка батарей

- 1. Отверните нижнюю крышку NODE для получения доступа к отсеку батарей .
- 2 . Вставьте батарею(и) контактами в соответствующий разъем. становка батарей<br>
Отверните нижнюю крышку NODE д<br>
доступа к отсеку батарей.<br>
Вставьте батарею(и) контактами в со<br>
разъем.<br>
Убедитесь в отсутствии воды в отсек<br>
Плотно закрутите обратно нижнюю в TRANSITION
- 3. Убедитесь в отсутствии воды в отсеке.

och.ua

voltar.com.ua

4 . Плотно закрутите обратно нижнюю крышку.

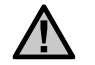

**Примечание**: Удостоверьтесь, что задняя крышка закручена ровно и плотно.

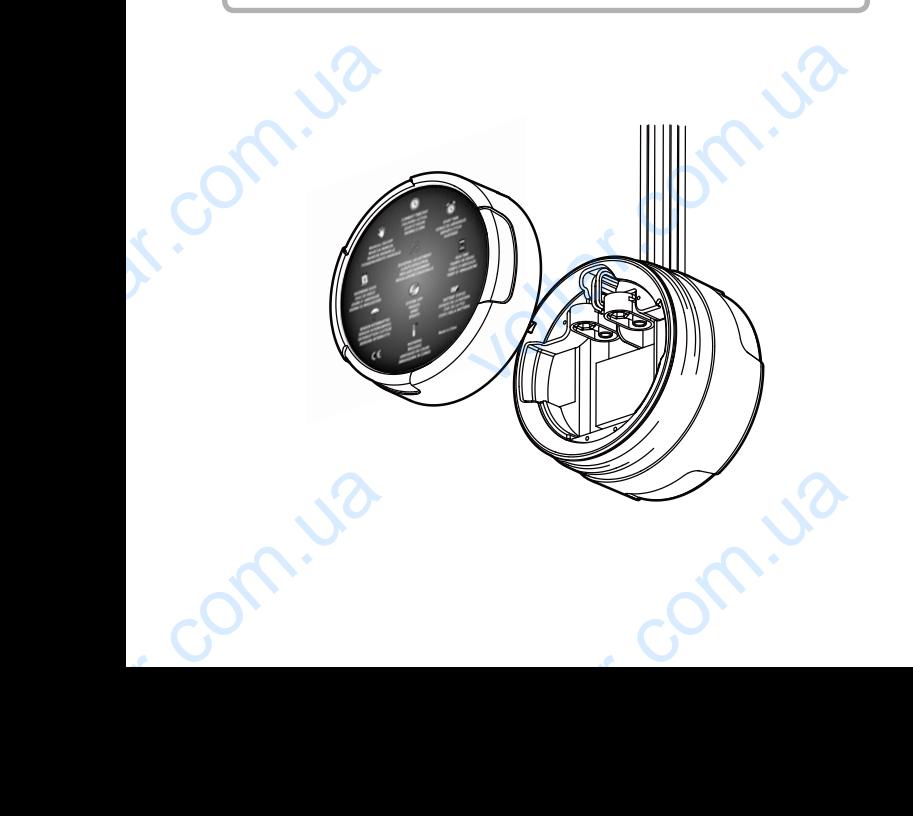

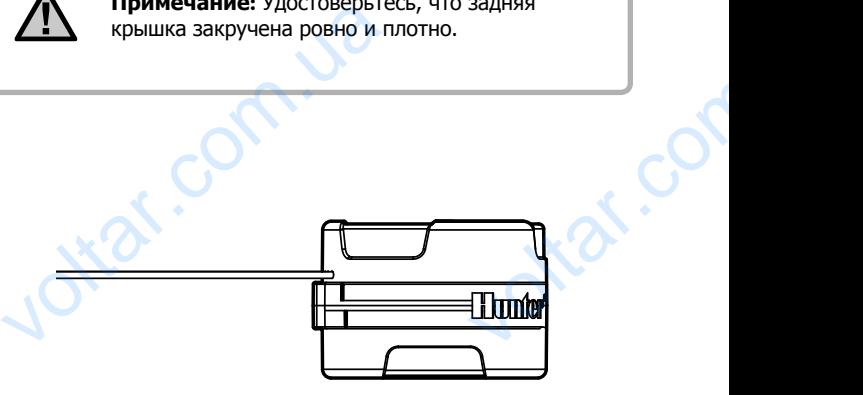

voltar.com.ua

4

voltar.

## ПОДСОЕДИНЕНИЕ СОЛЕНОИДОВ

 NODE-100 поставляется с соленоидом подключенным к контроллеру . NODE-200, NODE-400, и NODE-600 многозонные пконтроллеры и могут управлять 2, 4, или 6 соленоидами соответственно . DC с о л е н о и д ы Hunter (P/N 458200) приобретаются отдельновиавливаются на любые пластиковые клапаны Hunter . ПОДСОЕДИ<br>
NODE-100 поста<br>
Контроллеры и м<br>
постаетственно. D<br>
прибретаются отдет<br>
клапаны Hunter.<br>
М Прин ИЕ СОЛЕНОИДОВ<br>
с соленоидом подключенным к<br>
с NODE-400, и NODE-600 многозонные<br>правлять 2, 4, или 6 соленоидами<br>
еноиды Hunter (P/N 458200)<br>иваются на любые пластиковые<br> **ме:** Можно использовать только 9В<br>Ды. Стандартные

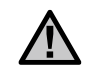

**Примечание**: Можно использовать только 9В DC соленоиды. Стандартные соленоиды на 24В не работают с NODE.

voltar.com.ua

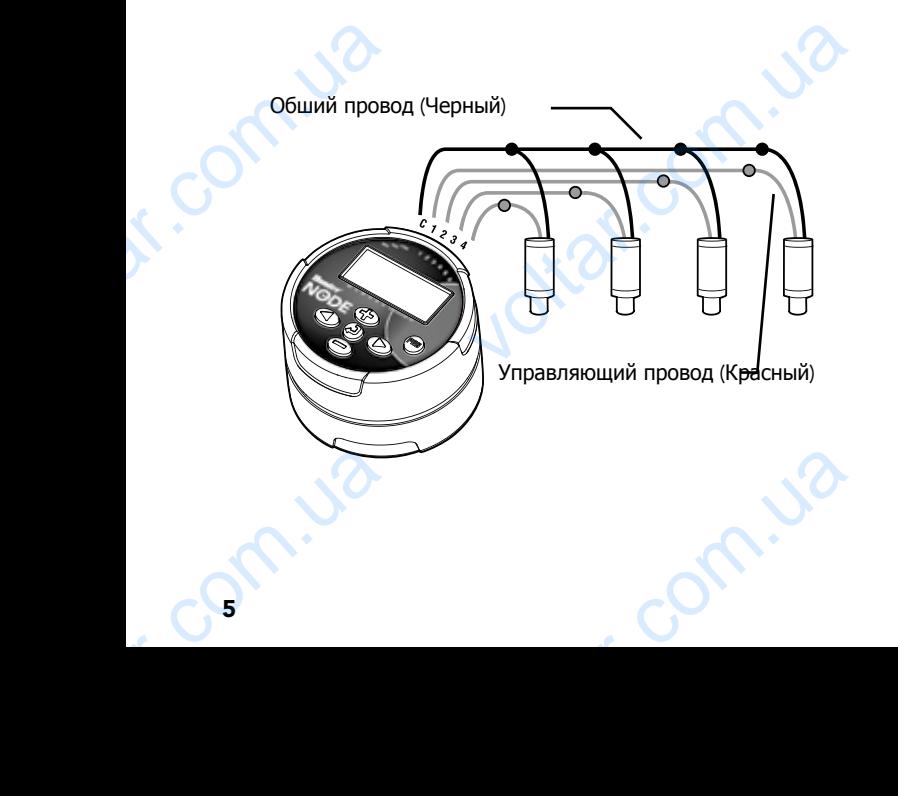

## Подсоединение DC соленоидов к NoDE

och.ua

voltar.com.ua

voltar.com.ua

voltar.

- 1 . Подсоедините провода черного цвета от каждого к общему проводу (черного цвета) на NODE . Загерметизируйте провода на местах соединения .
- 2 . Подсоедините красный провод от каждого соленоида к соответствующему (желаемому) красному проводу (№зоны) на NODE . Номера зон обозначены на лицевой стороне NODE . Загерметизируйте провода на местах соединения . одсоединение DC соленоидов к N<br>Подсоедините провода черного цвет<br>общему проводу (черного цвета) на<br>Загерметизируйте провода на места;<br>Подсоедините красный провод от ка<br>соответствующему (желаемому) крас<br>(№30ны) на NODE. Но EXPRIMENT REVIEW AND TO A REVIEW A MANUSON COMMENCION CONTRACTOR CONTRACTOR CONTRACTOR CONTRACTOR

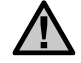

**Примечание**: максимально допустимая длина проводов между NODE и соленоидом 30 метров. WED TO THE REAL PROPERTY NODE N CO. WATER COM

## МОНТАЖ NoDE

**MOHTAX N**<br>NODE MOXHO C NE<br>KNATAH HUNTER CY<br>COMPERDITE MORTLY<br>THE MODE.<br>VCTAHOBKA NODE.<br>1. BUKPYTATE II **E**<br>
с установить на любой пластиковый<br>
но разработанная клипса позволяет<br>
мя щелчками. Резиновая крышка<br>
ие грязи и конденсата на лицевую<br>
Клапан (Картинка 1)<br>
овленный на клапане соленоид.<br>
Ов соления на клапане соленои

voltar.com.ua

- 
- отверстие.
- $\mathcal{E}$

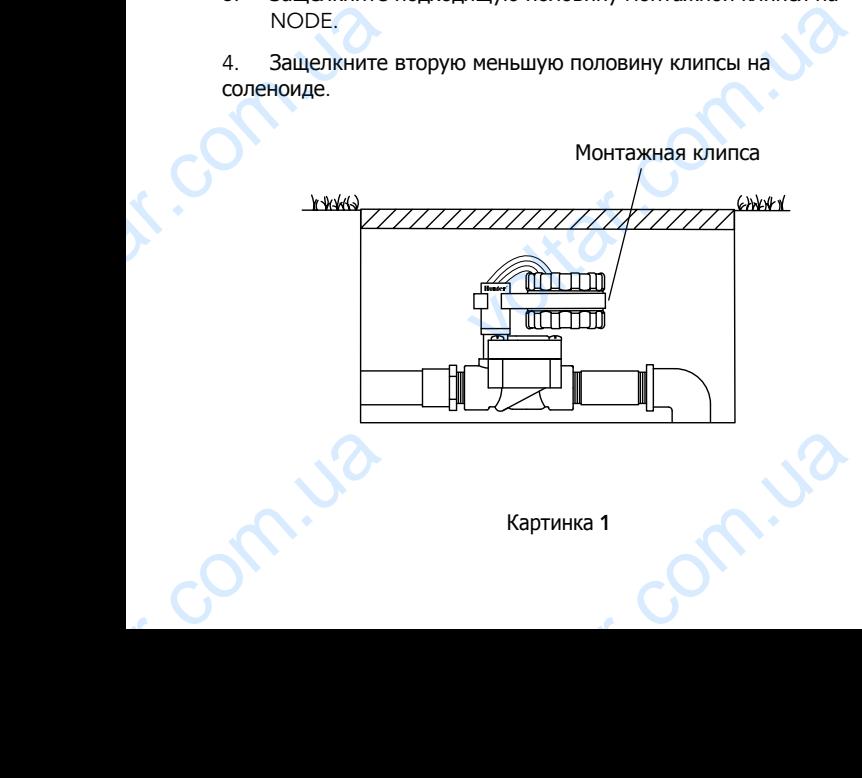

## ПОДКЛЮЧЕНИЕ ДАТЧИКА ДОЖДЯ

voltar.com.ua

NODE можно с легкостью установить на любой пластиковый и и К NODE можно подключить Hunter Mini-Clik® или Rain-Clik®. **ІОДКЛЮЧЕНИЕ ДАТЧИКА**<br>NODE можно подключить Hunter Mini-G<br>Aдача данных датчиков осадков исключи<br>Садков.<br>**Примечание:** Когда датчицикл полива, на экране поят<br>- © и значек ↑.

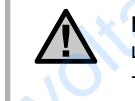

**Примечание**: Когда датчик дождя прерывает цикл полива, на экране появляется иконка ротор значек $\mathbf{T}$ . **ЖДЯ**<br>
и Rain-Clik®.<br>Дя прерывает<br>Дя прерывает<br>• иконка ротор

- Разрежде желтый закольцованный провод  $1<sup>1</sup>$
- C Kaxk AOro<br>POBO AAM HA<br>ACTAHLUM AO 30

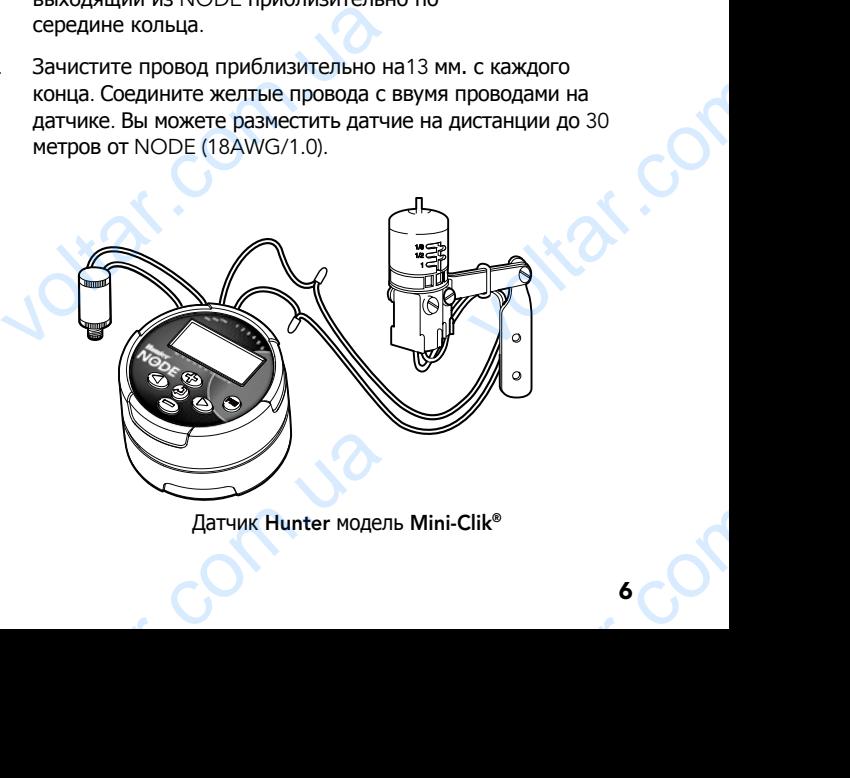

Картинка 1 Датчик Hunter модель Mini-Clik<sup>®</sup>

## PEЖИМ ОЖИДАНИЯ (**IDLE)** ПРОГРАММИРОВАНИЕ

В режиме ожидания на дисплее отображается время, дата, день **РЕЖИМ ОХ**<br>В режиме ожидан<br>недели, MV (если<br>индикатор заряда<br>отключается для<br>клавижу позволи NHVA (IDLE)<br>
исплее отображается время, дата, день<br>
из мастер-клапана активирована)<br>
ем. В неактивный период дисплей<br>
пии заряда батареи Нажатие на любую<br>
ть дисплей NODE в режим ожидания.<br>
МУ ФИРМ

voltar.com.ua

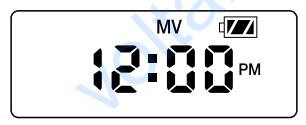

## РЕЖИМ ПОЛИВА

Когда Контроллер NODE запускает программу полива. **PEXVIM TIC**<br>Korga Koнтроллер<br>Соответствующие<br>номер зоны, прог A<br> **A**<br> **SA SADISCREE SERVING SERVING A**<br> **COMPOSIBLE CONTRACT CONTRACT A**<br> **COMPOSITION**<br> **CONTRACT CONTRACT A** 

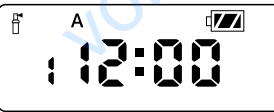

com.ua

## ПРОГРАММИРОВАНИЕ

voltar.com.ua

Контроллер NODE имеет стандартное для пультов управления **IPOГРАММИРОВАНИЕ**<br>
DHITPORT NODE имеет стандартное дл<br>
unter возможности программирования: и<br>
времени запуска. В стандартных контро<br>
рограммируемой функции происходит переключ-ля; в NODE используется <br>
сода в программу. RUS<br>
OB УПРАВЛЕНИЯ<br>АММЫ (A, B, C) ПО<br>
Hunter Bыбор<br>Ворота<br>
для быстрого<br>
изменяемый<br>ЕНЬШЕНИЕ ФЕ<br>Кнопки<br>Хначениями.

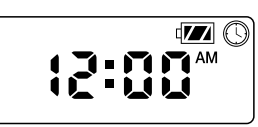

Установка времени и даты

- 1. Нажмите <sup>2</sup> пока значек © "часы" не замигают.
- 2. Высвятяться 4 цифры означающие год. Используйте
- становка времени и даты<br>
Нажмите  $\bigcircled{D}$  пока значек  $\bigcircled{D}$  "час<br>
Высвятяться 4 цифры означающие г $\bigcircled{D}$ или $\bigcircled{D}$  Чтобы изменить год. Нажм<br>
перейти к устаноке месяца.<br>
Появятся четыре цифры, две из них<br>
показы  $\begin{picture}(180,190) \put(0,0){\line(1,0){15}} \put(10,0){\line(1,0){15}} \put(10,0){\line(1,0){15}} \put(10,0){\line(1,0){15}} \put(10,0){\line(1,0){15}} \put(10,0){\line(1,0){15}} \put(10,0){\line(1,0){15}} \put(10,0){\line(1,0){15}} \put(10,0){\line(1,0){15}} \put(10,0){\line(1,0){15}} \put(10,0){\line(1,0){15}} \put(10,0){\line$
- дату. Нажимайте кнопки ⊕и ⊜для измения даты. Нажмите **• для перехода к установке**
- времени. затем с для входа в функции с для входа в функции с для переходя к установите с для переходя к установите установки.<br>нажимайте⊕ и<br>4-часовой).<br>часов.

voltar.com.ua

- .
- **COLOGRAMM**<br>
6. Ha *pucrine* e formalisas Tre *VISMEHEHINS*. P<br>
MAHYT.<br>
7. Ha *pucrine* e formalisas Tre *VISMEHEHINS*.<br>
2. Hawmute (2) **ВАНИЕ (ПРОДОЛЖЕНИЕ)**<br>иифры, две слева будут мерцать,<br>час. Нажимайте  $\bigoplus$  и  $\bigoplus$  для<br>е  $\bigoplus$  для перехода к установке<br>иифры, две справа будут мерцать,<br>минуты. Нажимайте  $\bigoplus$  и  $\bigoplus$  для<br>йте кпопку  $\bigoplus$  в течени
	- или позвольте NODE перейти в режим ожидания.

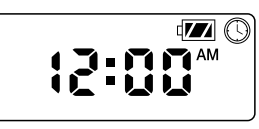

#### Установка времени начала полива

 $\blacksquare$  Нажмите  $\clubsuit$  пока значек  $\heartsuit$  "будильник" не высветится.

- VcTaHoBka Bper<br>1. Нажмите Ф<br>2. Время начал<br>программы (и верхнем левикаждой прог<br>3. Кнопки Ф и voltar.com.ua
	- экране. Нажатие кнопок будет изменять время на 15 минут.
- 4. Нажмите ⊎и<br>начала поли<br>времени начал<br>5. Нажмите ®<br>Программе. авления дополнительного времени<br>ображенной программе. Номер<br>кается в верхнем левом углу дистлея<br>побавить время начала полива в другой<br>собавить время начала полива в другой
	-

6. Нажмите Эчтобы перейти к другой программируемой RUS<br>
MMMpyemon<br>
XKMM OXMAAHMA.<br>
Voltar.com.ua

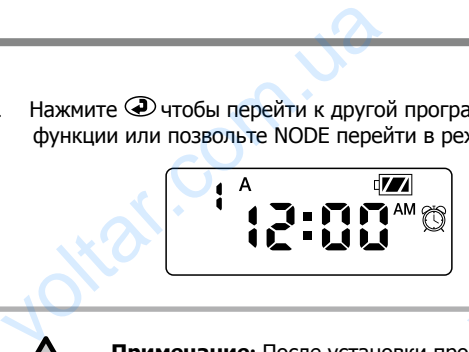

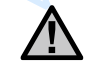

**Примечание**: После установки продолж-ти полива нажмите **. Э.** Отобразится общее время полива в программе.

#### Установка продолжительности полива

voltar.com.ua

- 1. Нажмите $\bigcirc$  пока символ  $\mathbb{X}$  не высветится на экране.
- $2<sub>1</sub>$ становка продолжительности пол<br>Нажмите  $\bigcircledast$  пока символ  $\textbf{X}$  не вы<br>Продолжительность полива высвети<br>Отобразится буква программы (А, В,<br>нижнем левом углу. Нажмите  $\textbf{C}$ ил<br>продолжительность полива зоны от<br>Нажмите **и на экране.**<br>Удет мерцать.<br>и № активной зоны в<br>обы изменить<br>до 6 часов.<br>НЫ.<br>программе.
- 
- 
- позвольте NODE перейти в режим ожидания...

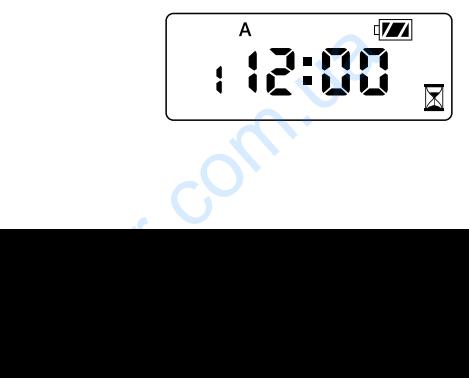

voltar.com.ua

## **Установка дней полива**

- 1. Нажмите  $\bigcirc$  пока иконка  $\bigcup$  не высветится.
- $\mathcal{L}$
- 
- ПРОГРАММ<br>
Установка дн<br>
1. Нажмите ⊕<br>
2. Высвятиться<br>
3. Стрелкой буд<br>
полива, нажи<br>
4. Нажмите⊕что ВАНИЕ (ПРОДОЛЖЕНИЕ)<br>имна<br>иконка <u>pdi</u> не высветится.<br>обозначения программы (A, B, или C) .<br>ечены дни недели для выбора дней<br>©или» для перехода между днями.<br>стивировать необходимый день недели<br>енить полив на этот день. Стр
	- Нажмите ® для возможности выбора дней полива 5.
- BRANCH THE

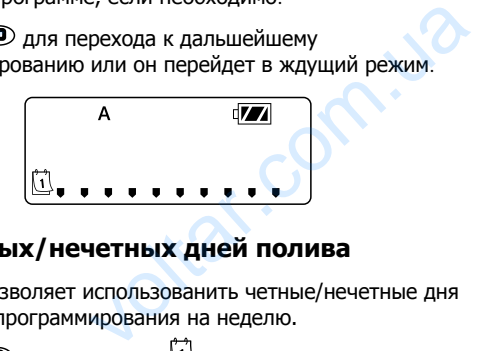

#### **Выбор четных/нечетных дней полива**

Эта функция позволяет использованить четные/нечетные дня месяца вместо программирования на неделю.

Нажмите $\mathcal Q_{\mathsf{H}\mathsf{O}}$ 

- 2. Нажмите пока курсор не перейдет на ODD или
- EVEN Ha AMC<br>3. HaxMMTe<br>Q<br>HeyeTHbly...  $\begin{picture}(180,10) \put(0,0){\line(1,0){155}} \put(10,0){\line(1,0){155}} \put(10,0){\line(1,0){155}} \put(10,0){\line(1,0){155}} \put(10,0){\line(1,0){155}} \put(10,0){\line(1,0){155}} \put(10,0){\line(1,0){155}} \put(10,0){\line(1,0){155}} \put(10,0){\line(1,0){155}} \put(10,0){\line(1,0){155}} \put(10,0){\line(1,0){155}}$

 $4.$ RUS<br>Penouka<br><sub>Дели.</sub>com.com<br>полива

voltar.com.ua

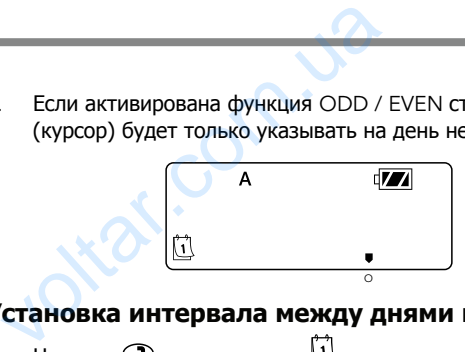

RUS

voltar.com.ua

#### **Установка интервала между днями полива**

- $\overline{\mathsf{H}}$ ажмите $\overline{\mathsf{D}}$  пока иконка  $\overline{\mathsf{H}}$  не высветится.
- 2. Нажмите  **пока курсор не перейдет к аббревиатуре INT.**

3. Нажмите **• и высветится 1 указывая на количество дней** в интервале между поливами . TON TON BOOM

Нажмите Эили итобы выбрать интервал полива от 1 до 31 дней .

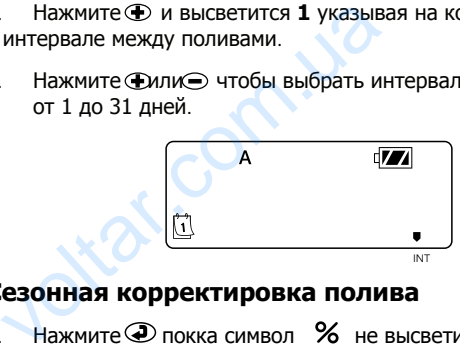

#### **Сезонная корректировка полива**

- Нажмите Э покка символ % не высветится
- 2. Нажмите Фили итобы увеличить или уменьшить полив от базовых 100% (уменьшить до 10% или увеличить до 150%) .
- 3. Выбранный сезонный уровень будет немедленно применен для всех программ полива. Измененная продолжительность Выбранный сезонный уровень будет<br>для всех программ полива. Изменени<br> voltar<br>Adonxatenbhoctb

полива высветиться на экране. Пример, если

TPOFPAMM

voltar.com.ua

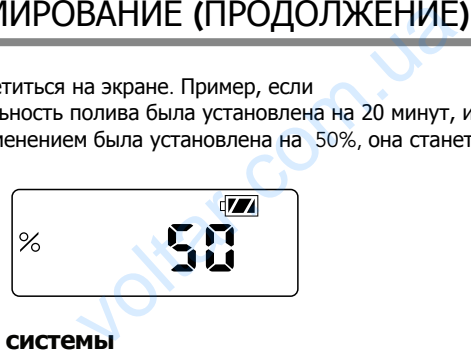

#### **Выключение системы**

Для выкл. контроллера нажимайте  $\bigcircled{D}$  до тех пор пока $\mathbb{F}$  не пропадет и на экран высветится Off. Чтобы вернуть контроллер в рабочий режим<br>перейдет в режим<br>время и индикато<br>Ручное управление<br>Полива установлив

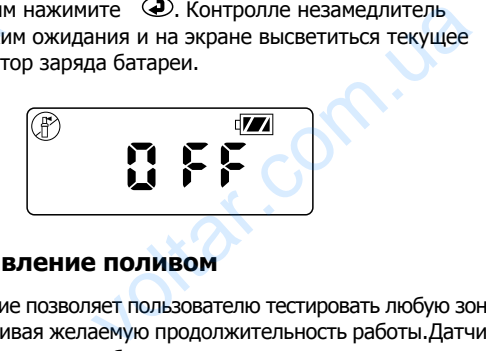

## Ручное управление поливом

- Контроллер должен быть в режиме ожидания. Нажимайте⊙  $1$
- Note a solution EXPLEMENT HAT SKYDAHE.<br>TECA B JEBOM HUXHEM YLTV SKYDAHA A

3.

voltar.com.ua

- $K$ нопки $\bigcirc$  и  $\bigcirc$  переход между з<br>-  $\bigcirc$  или $\bigcirc$  увеличение или умень<br>продолжительности полива в ручном<br>Для ручной активации прогр. нажми<br>обозначающая программу (А, В, или<br>Нажимайте кнопку пока@ не вы<br>программу.<br> RUS<br>
EVKBA,<br>
MTCS Ha Skpane.<br>
PHEPOGXO4MMYO
- 
- Нажмите для перехода к дальнейшему

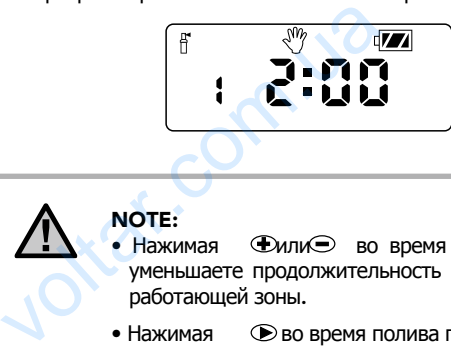

NOTE:<br>• Нажимая

- Фили во время полива вы уменьшаете продолжительность полива для работающей зоны. NOTION AND TO CONTROL AND CONTROL AND CONTROL AND CONTROL AND CONTROL AND CONTROL AND CONTROL AND CONTROL AND CONTROL AND CONTROL AND CONTROL AND CONTROL AND CONTROL AND CONTROL AND CONTROL AND CONTROL AND CONTROL AND CONT
- Нажимая Во время полива при ручном управлении вы прекратите полив текущей зоны и перейдете к поливу следующей.
- Нажимая Во время полива при ручном управлении вы прекратите полив текущей зоны и перейдете к поливу предыдущей. **VIDABARELAN BU DE SECTION DE SUBJECTE**<br>УПРАВЛЕНИИ ВЫ ПРЕКРАТИТЕ П<br>ПЕРЕЙДЕТЕ К ПОЛИВУ ПРЕДЫД **Voltar Advertisers**<br> **Voltar Advertisers**

RUS

voltar.com.ua

voltar.com.ua

voltar.com.ua

 $\widetilde{c}_{c_{\mathcal{L}}}$ 

och.ua

voltar.com.ua

voltar.com

war.c

voltar.

#### Функуионирование датчика дождя

 $\mathbf{r}$ 

NODE совместим с погодными датчиками Mini-Clik® и Rain-Click®, как и с многими другими датчиками работающими от прерывания цепи и не требующими дополнительного питания . Датчик дождя подключается к NODE очень просто путем подключения в разрыв желтого провода от NODE дde[ проводов от датчика . ПРОГРАММ<br>Функуионирова<br>NODE совместим<br>Click®, как и с мно<br>прерывания цепи<br>Датчик дождя под<br>подключения в ра<br>проводов от датч ВАНИЕ (ПРОДОЛЖЕНИЕ)<br>атчика дождя<br>атчика дождя<br>иными датчиками Mini-Clik® и Rain-<br>ругими датчиками работающими от<br>ребующими дополнительного питания.<br>ается к NODE очень просто путем<br>келтого провода от NODE дde[

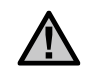

**Примечание**: NODE не совместим как с беспроводным датчиком Wireless Rain-Clik®, так и с другими устройствами тработающими от 24В.

При срабатывании датчика дождя высветится символ и в автоматическом режиме полив прервется .

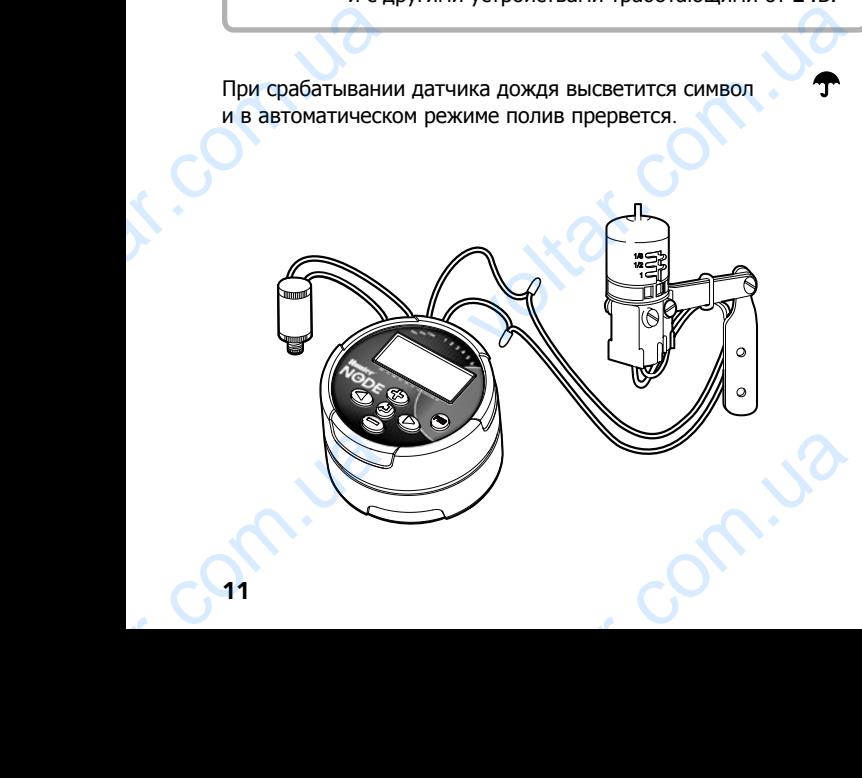

## РАСШИРЕННЫЕ ФУНКЦИИ ПРОГРАММИРОВАНИЯ

voltar.com.ua

Все расширеные функции программирования доступны из режима IDLE (ждущего режима). В этом режиме на экране отображается текущее время, день недели и уровень заряда батареи. Если что-то мерцает на экране то NODE в режиме программирования. РАСШИРЕН<br>Все расширеные с<br>режима IDLE (жду<br>отображается тек<br>батареи. Если что<br>программировани<br>Обход датчика<br>1. Из режима II : ФУНКЦИИ ПРОГРАММИР<br>и программирования доступны из<br>ежима). В этом режиме на экране<br>ремя, день недели и уровень заряда<br>рцает на экране то NODE в режиме<br>я<br>держивайте кнопку⊙ пока значек

#### Обход датчика дождя

.

- 1. Из режима IDLE удерживайте кнопку пока значек не появится на экране.
- 2. На экране отобразится мерцающий значек зонтика и On.

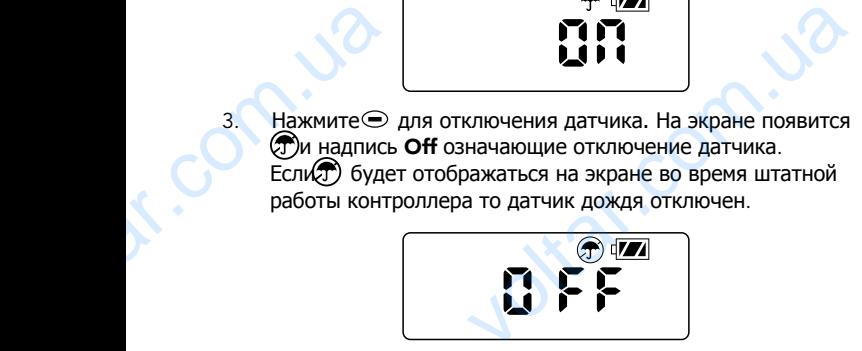

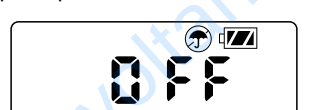

Чтобы возобновить работу датчика, нажмите ∢ пока . Пие появиться Нажмите значек для активации Com.ua com.ua

#### **Независимая память**

voltar.com.ua

НИЯ<br> **езависимая память**<br>
анная функция позволяет пользователю<br>
рограмму в постоянную память контролл<br>
осстановить в любой момент. Особенно :<br><br> данная ранее программу :<br>
и убедитесь что контроллер запрограм<br>
Вашему любимо RUS<br>
WITH JINGGMMYHO<br>
TOPYIO JETKO<br>
SHO CCJM<br>
AH JID

- 
- Из режима ожидания нажмите вместе (+) и с  $2^{\circ}$ удерживайте в течение 5 секунд.
- На экране появятся 3 горизонтальны<br>двигающиеся с лева на право, котор<br>программа сохраняется. По окончани<br>**Done.**<br>осстановление сохраненной программы:<br>В режиме ожидания удерживайте<br>5 секунд. Example of the stress of the stress of the stress of the stress of the stress of the stress of the stress of the stress of the stress of the stress of the stress of the stress of the stress of the stress of the stress of t

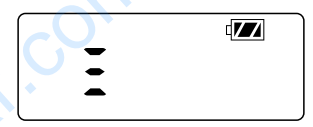

Восстановление сохраненной программы:

- 1. В режиме ожидания удерживайте  $\bigcirc$  и <sup>em в</sup> течение 5 секунд.
- 
- 2 . На экране появятся 3 горизонтальные линии двигающиеся справа налево, что указывает что восстановление началось.

На контроллере установлена сохраненная программа . По окончании процесса на экране высветится Done. Exercisement in the case<br>a контроллере установлена сохраненная<br>кончании процесса на экране высветитс amma. No

## РАСШИРЕННЫЕ ФУНКЦИИ ПРОГРАММИРОВАНИЯ (ПРОДОЛЖЕНИЕ)

voltar.com.ua

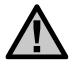

**Примечание**: Будте осторожны при использовании независимой памяти. Сохранение в постоянную (независимую) память контроллера новой программы сотрет все ранее записанные туда данные. Убедитесь, что сохраняемая программа именно та, которая Вам необходима. PACLIMPEH : ФУНКЦИИ ПРОГРАММИР<br>**ие:** Будте осторожны при<br>иии независимой памяти.<br>в постоянную (независимую) память<br>а новой программы сотрет все ранее<br>туда данные. Убедитесь, что<br>я программа именно та, которая Вам

#### Программирование Мастер-клапана (только для NoDE-200, NoDE-400 и NoDE-600)

Многозонные модели NODE (NODE-200, NODE-400, и NODE-600) имеют фугкцию программирования нормальнозакрытого Мастер клапана . Если вы хотите использовать функцию Мастер клапан, то для этого будет задействована зона 1, соответственно на вашем NODE станет на 1 зону меньше . - при **NODE-200**<br>Для **NODE-200**<br>Многозонные мод<br>имеют фугкцию п<br>клапана. Если вы<br>то для этого буде<br>вашем NODE стан<br>1. В режиме ID<br>экране.<br>2. Высветится б<br>левом нижне<br>Также будет **DE-400 и NODE-600)**<br>DE (NODE-200, NODE-400, и NODE-600<br>
мирования нормальнозакрытого Мастер<br>
использовать функцию Мастер клапан,<br>
ствована зона 1, соответственно на<br>
зону меньше.<br>
мнайте  $\bigoplus$  до появления  $\overline{X}$  на<br>

- 1. В режиме IDLE нажимайте  $\bigcirc$  до появления  $\boxtimes$  на экране.
- 2 . Высветится буква программы A и номер активной зоны в левом нижнем углу . Убедитесь что номер такой зоны #1 . Также будет показана продолжительность полива .

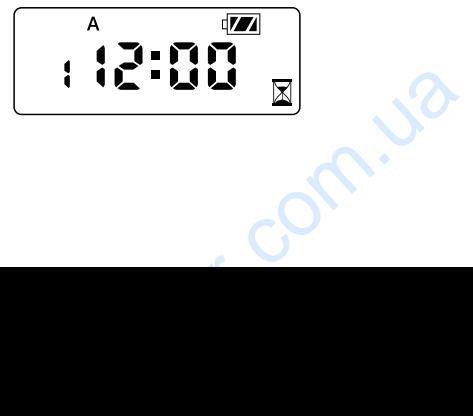

3. Нажмите  $\odot$  один раз и аббривиатура MV появится на экране а время исчезнет. Зона 1 теперь задействована как Мастер клапан и теперь будет доступна в других настройках. НИЯ (ПРОДОЛЖЕНИЕ)<br>
Нажмите ⊜ один раз и аббривиатур<br>
экране а время исчезнет. Зона 1 тепе<br>
как Мастер клапан и теперь будет до<br>
настройках.<br>
МУ ФИ **EXECUTES AND THE SURVEY OF SURVEY OF SURVEY AND THE SURVEY OF STATES AND THE SURVEY OF STATES AND THE SURVEY OF STATES AND THE SURVEY OF STATES AND THE SURVEY OF STATES AND THE SURVEY OF STATES AND THE SURVEY OF STATES AN** 

voltar.com.ua

voltar.com.ua

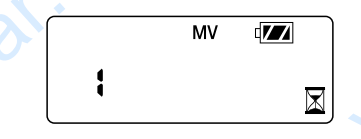

4 . Когда задействована функция Мастер клапан, она применена ко всем программам и аббривиатера Mv постоянно изображается на экране .

Программируемое отключение (до 99 дней)

Данная функция позволяет приостановить с автоматическим возобновлением работу всех программ на период до 1-99 дней .

- 1. В ждущем режиме нажмите  $\bigcircled{P}$  пока значек  $\bigcirc{P}$ высветится не экране. Подождите 2 секунды пока NODE не перейдет в режим **Off**. Теперь контроллер отключен. рограммируемое отключение (до<br>анная функция позволяет приостановит<br>эзобновлением работу всех программ на<br>В ждущем режиме нажмите • п<br>высветится не экране. Подождите 2<br>перейдет в режим **Off**. Тетерь контрол<br>Нажмите • и на ей)<br>ддо 1-99 дней.<br>ачек <sup>@</sup> не<br>ны пока NODE не<br>очен.<br>ая цифра 1,<br>ажатием на<br>тавшихся дней
- 2. Нажмите  $\bigoplus$  и на экране появится мерцающая цифра 1 ппоказывая количество дней отключения . Нажатием на "плюс" можно увеличить кол-во дней до 99

3 . Дисплей будет показывать количество оставшихся дней отключения (до автоматического включения NODE) .

4. Для включения NODE нажмите  $\bigcirc$ . что вернет контроллер в режим ожидания (IDLE), на экране появятся время, день недели, прочая стандартная информация . voltar.com.ua EXPRIMENT DRIVING THE TORBATCA<br>TOPOMALINA .<br>COMPONENT REVIEW OF THE TOP OF THE TOP OF THE TOP OF THE TOP OF THE TOP OF THE TOP OF THE TOP OF THE TOP OF TH

## РАСШИРЕННЫЕ ФУНКЦИИ ПРОГРАММИРОВАНИЯ (ПРОДОЛЖЕНИЕ)

voltar.com.ua

#### Функция быстрой диагностики **Quick Check**

**РАСШИРЕН**<br>Функция быстр<br>Эта круговая диаг<br>дефектными соле<br>1. В режиме ID<br>2. На экране пс<br>3. Нажмите Ф  $\sigma$  ФУНКЦИИ ПРОГРАММИР<br>агностики Quick Check<br>еская процедура может быстро идентиф<br>и или когда голый общий провод соприк<br>чите вместе  $\Phi$ ,  $\Theta$ ,  $\Phi$ ,  $\Phi$ .<br>все возможные символы и знаки.<br>ициализации функции диагностики **НИЯ (ПРОДОЛЖЕНИЕ)**<br>atb oбрывы и короткие замыкания, обыческо-<br>с контрольным. Чтобы запустить функи WOLTEN COM

- 
- 
- 
- секунду.

# **ИНДИКАТОРРЗАРЯДАРБАТАРЕИ СБРОС УСТАНОВОК**

Оставшийся заряд батареи отображается на дисплее контроллера. NODE может работать как от одной 9В батареи так и от двух. При этом при работе от 2-х батарей срок работы увеличивается примерно в двое. В приведенной ниже таблице приведены примерные значения заряда батареи. С помощью данных информативных обозначений легко отследить заряд. **ИНДИКАТ**<br> **ССТАВШИЙСЯ ЗАРЯ,**<br>
КОНТРОЛЛЕРА. NO<br>
ТАК И ОТ ДВУХ. При<br>
УВЕЛИЧИВАЕТСЯ ПРИМЕ<br>
ДАННЫХ ИНФОРМАТ<br>
ФЕД ПОЛНЫЙ ЗАР: **ЗАРЯДАРБАТАРЕИ<br>
SAPЯДАРБАТАРЕИ**<br>
еи отображается на дисплее<br>
при работе от 2-х батарей срок работы<br>
в двое. В приведенной ниже таблице<br>
начения заряда батареи. С помощью<br>обозначений легко отследить заряд.<br>Вшийся заряд 10

Полный заряд: оставшийся заряд 100–60%

**С 20 Средний заряд: оставшийся заряд 60–25%** 

Низкий заряд: оставшийся заряд 25–0%

Срочно замените батареи EC COOL AND SAME old. voltaria

voltar.com.ua

Сброс установок приведет к стиранию всех существующих установок и перезагрузке контроллера. Сброс установок не повлияет на программы, сохраненные в **Независимую** перманентную **память (стр.12). SPOC УСТАНОВОК**<br>Spoc установок приведет к стиранию вси<br>Становок и перезагрузке контроллера. С<br>DВЛИЯЕТ на программы, сохраненные в Нерманентную память (стр.12).<br>В режиме IDLE нажмите и держите<br>Через 2 сек. экран очиститьс  $\overline{C}$   $\overline{C}$   $\overline$ 

- 1. В режиме IDLE нажмите и держите  $\Theta, \Theta, \mathsf{u} \in \mathbb{R}$
- 2 . Через 2 сек. экран очиститься . Продолжайте удерживать  $\bigoplus$   $\bigoplus$   $\uparrow$   $\uparrow$   $\uparrow$   $\uparrow$   $\uparrow$
- 3. 12:00 появится на дисплее. Отпустите кнопки.
- 4 . На экране может показываться отсчет от 10 до 1, затем 12:00 ам будет мерцать. Это означает окончание На экране может показываться отсче<br>12:00 ам будет мерцать. Это означае<br>перезагрузки. Теперь контроллер мо<br>перепрограммирован.  $\nu$ <sub>darive</sub><br>
vanime<br>
14

RUS

## ВОЗМОЖНЫЕ НЕИСПРАВНОСТИ

voltar.com.ua

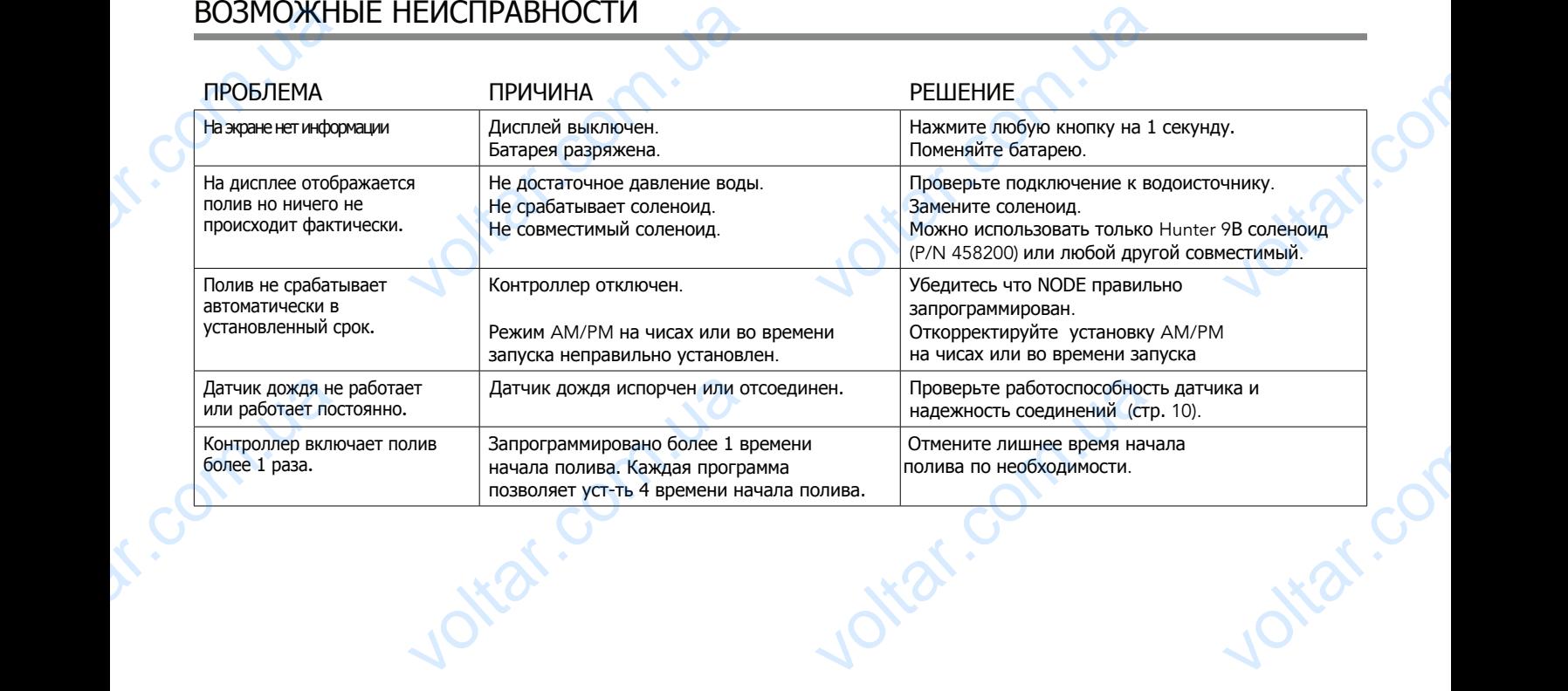

com.ua

voltar.com.ua

Com.ua

voltar.com.ua

 $\epsilon_{\rm c}$ 

## СПЕЦИФИКАЦИЯ

n.com.ua

Com.ua

Размеры: 89 мм диаметр, 64 мм высота

Подсоединение погодных датчиков: 1

Источник питания: 9 В батарея типа "крона" (1 или 2 по желанию) Рабочее напряжение 9-11 В DC (Hunter PN 458200) СПЕЦИФИК<br>Размеры: 89 мм д<br>Подсоединение п<br>Источник питания<br>Рабочее напряже<br>Рабочая температ

Joirar.com.ua

rom.ua

voltar.com.ua

vo.

voltar.com.ua

voltar.com.u

Voltar.com.ua

ronn.ua

Рабочая температура: от 17ºC до 60ºC

voltar.com.ua

voltar.com

Voltar.com